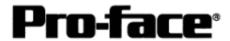

# Mitsubishi <12> Mitsubishi Electric Corporation Q Series (A Mode) CPU Direct Connection

## **System Structure**

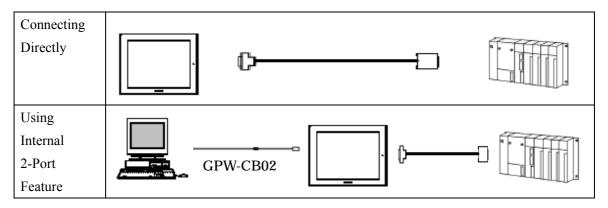

Caution

2-Port Adapter cannot be used.

GP

| Machine | Model                                     | Remark                                                                                                    |  |
|---------|-------------------------------------------|----------------------------------------------------------------------------------------------------|--|
| GP      | GP70 Series GP77/77R Series GP2000 Series | Excepting for handy types.  The internal 2-Port feature is supported by only GP77/77R Series and GP2000 Series. |  |
| GLC     | GLC2000 Series                            | 2-Port Adapter and the internal 2-Port feature are not supported.                                               |  |

# PLC

| CPU                       | Communication<br>Method | Connection Cable         | GP |
|---------------------------|-------------------------|--------------------------|----|
| Q02-A<br>Q02H-A<br>Q06H-A | RS-232C                 | <b>Connection Method</b> |    |

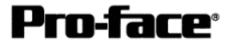

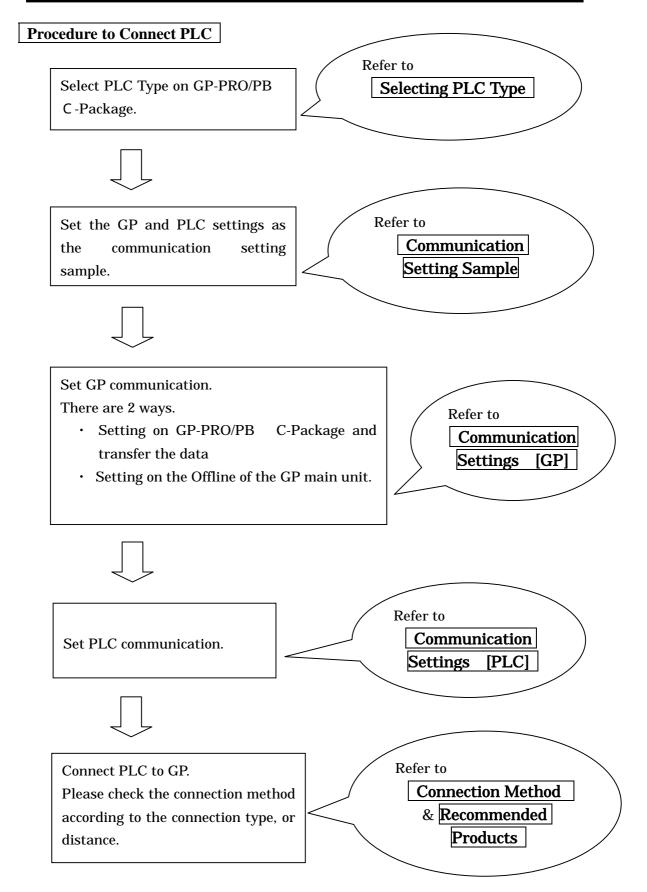

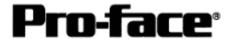

# **Selecting PLC Type**

Start up GP-PRO /PBIII.

Select the following PLC Type when creating the project file.

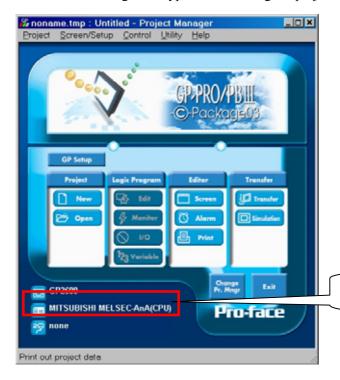

Mitsubishi MELSEC-AnA (CPU)

## **Communication Setting Sample**

| GP Setup             |                 | PLC Settings |
|----------------------|-----------------|--------------|
| Baud Rate            | 9600bps (fixed) |              |
| Data Length          | 8bit (fixed)    |              |
| Stop Bit             | 1bit (fixed)    |              |
| Parity Bit           | Odd (fixed)     |              |
| Data Flow Control    | ER Control      |              |
| Communication Format | RS-232C         |              |
| Unit No.             | 0 (fixed)       |              |

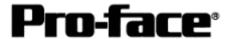

## Communication Settings [GP]

1 [GP-PRO/PB C-Package Setting]

Select [GP Setup] on Project Manager.

#### 1) Communication Settings

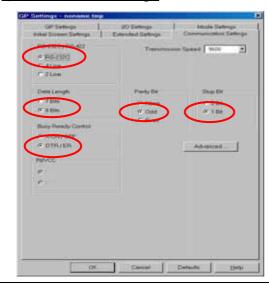

#### 1) Communication Settings

Transmission Speed: 9600bps

Data Length: 8 Bits Stop Bit: 1 Bit Parity Bit: Odd

Busy Ready Control: DTR / ER RS-232C/ RS-422: RS-232C

#### 2) Mode Settings

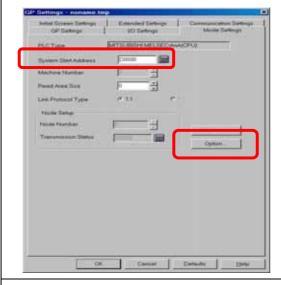

#### 2) Mode Settings

System Start Address: Arbitrary Address

Select [Option...].

## 3) 2-Port Mode/Direct Mode Settings

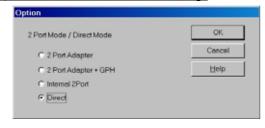

#### 3) 2-Port Mode/Direct Mode Settings

Connecting CPU Directly: Direct Using Internal 2-Port Adapter:

2-Port Adapter

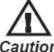

2-Port Adapter cannot be

aution used.

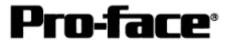

Select [Transfer] --> [Setup] --> [Transfer Settings].

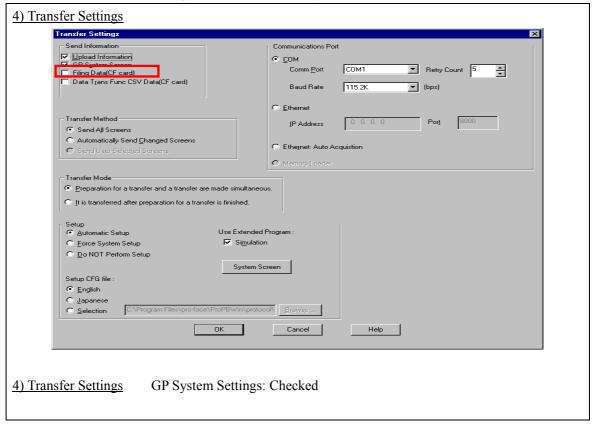

Transfer to GP after settings completed.

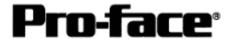

#### 2 [GP Settings]

#### -Displaying Setting Screen-

Touch the left top of the screen within 10 second after powering on.

Or touch the right top and the right bottom of the screen at the same time. Keep 2 points touched and touch the left bottom. The menu bar will display on the bottom of the screen. Then touch [Offline].

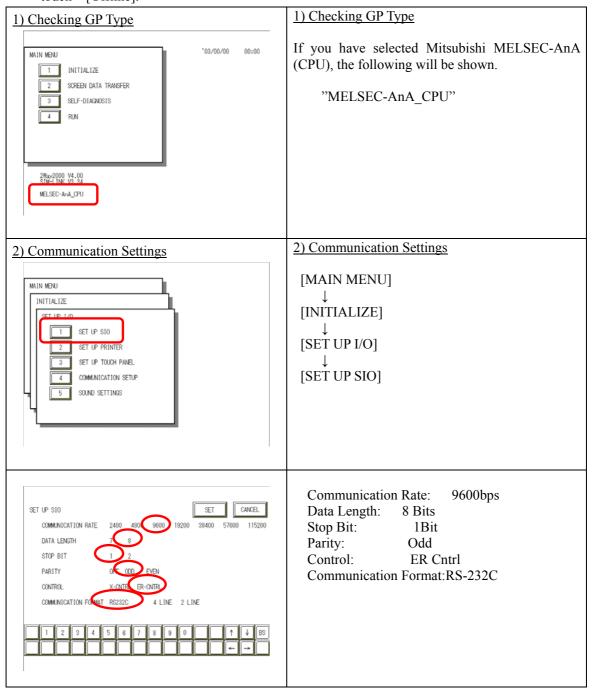

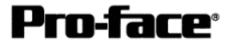

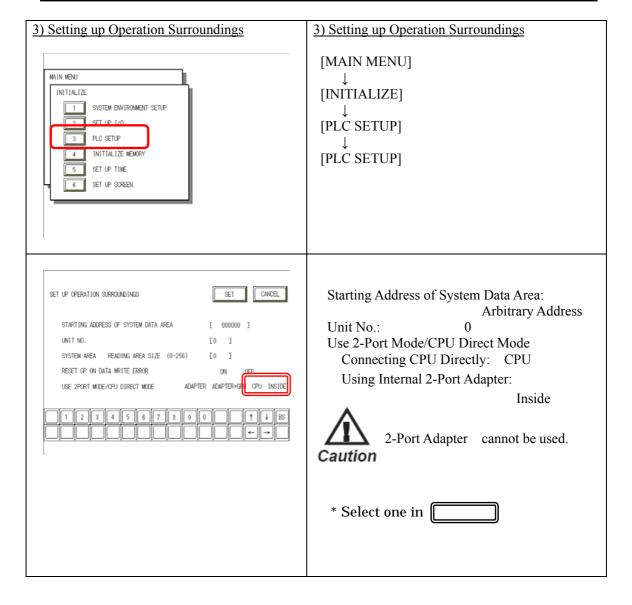

# **Communication Settings [PLC]**

There are no items to set on the PLC.

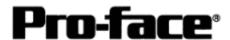

## **Connection Method**

| Type        | Connection Method    |                                  | Distance                |
|-------------|----------------------|----------------------------------|-------------------------|
| Using       | GP Unit              | PLC                              |                         |
| QC30R2 by   | 25 pin Male          | Mini DIN 9 pin                   |                         |
| Mitsubishi  |                      |                                  |                         |
| Electric    | _                    | Ferrite Core                     |                         |
| Corporation |                      | Ferrite Core Holder              | 3 m                     |
| *9-25pin    | Conversion Adapter C | 2C30R2 by Mitsubishi             |                         |
| Conversion  |                      |                                  |                         |
| Adapter is  |                      |                                  |                         |
| required.   |                      |                                  |                         |
| Using       | GP Unit              | PLC                              |                         |
| DQCABR2 by  | 25 pin Male          | Mini DIN 9 pin                   |                         |
| Diatrend    |                      |                                  | Range                   |
|             |                      | Ferrite Core Ferrite Core Holder | between 1.5<br>and 15 m |

# NOTE

- Attaching a Ferrite Core will reduce the amount of noise in your cable.
- Attach two Ferrite Cores to your cable, one at each end. Also, as shown in the drawing below, loop the cable once around the Ferrite Core.
- When using a data communication cable that is 3m (approx. 10 ft.) or longer, please use a cable made by Diatrend Corporation.

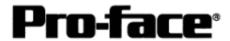

# **Recommended Products**

| Ferrite Core    | E04SR301334 <seiwa corporation="" electronics=""></seiwa> |  |
|-----------------|-----------------------------------------------------------|--|
|                 | 39mm<br>34mm<br>313mm<br>30mm                             |  |
| 9-25 Conversion | n ZA-403 <roas co.=""></roas>                             |  |
| Adapter         |                                                           |  |

# [Creating a 9-25 pin Conversion Adapter]

| Connecter/Cover | D-sub 25 pin Plug                  | XM2A-2501 <om< th=""><th>RON Co.&gt;</th></om<>   | RON Co.> |
|-----------------|------------------------------------|---------------------------------------------------|----------|
| for GP          | Cover for D-sub 25 pin             | XM2S-2511 <omf< td=""><td>RON Co.&gt;</td></omf<> | RON Co.> |
|                 | Jack Screw                         | XM2Z-0071 < OMI                                   | RON Co.> |
| Setscrew        | Metric Coarse Screw Tre            | ad: M2.6 × 0.45                                   |          |
| Diagram         | D-sub 25 pin Male D-sub 9 pin Male |                                                   |          |
|                 | Lock-screw (mm)                    | Lock-screw (mm)                                   |          |
|                 | Frame                              | <del></del>                                       | Frame    |
|                 | 1                                  | ]                                                 |          |
|                 | 8                                  |                                                   | 1        |
|                 | 3 —                                |                                                   | 2        |
|                 | 2                                  |                                                   | 3        |
|                 | 20                                 |                                                   | 4        |
|                 | 7                                  |                                                   | 5        |
|                 | 6                                  |                                                   | 6        |
|                 | 4                                  |                                                   | 7        |
|                 | 5                                  |                                                   | 8        |
|                 | 22                                 |                                                   | 9        |
|                 | 4                                  | ·                                                 |          |
|                 |                                    | 6 cm                                              |          |
|                 |                                    |                                                   |          |